## **Step by Step Guide to using the Grassroots Online Registry**

**The Grassroots Online Registry gives access to the whole Society pedigree database. It also has a 'Manage my Animals' function to enable you to report births and other changes direct to the Registry.** 

#### **Finding the Grassroots Online Registry for your breed**

- There will be a link on your Breeds Society web site or
- Go to the Grassroots website home.grassroots.co.uk Click on For Farmers / Grassroots Breeds
- Find your breed
- Click on the Grassroots Online link  $\overline{8}$

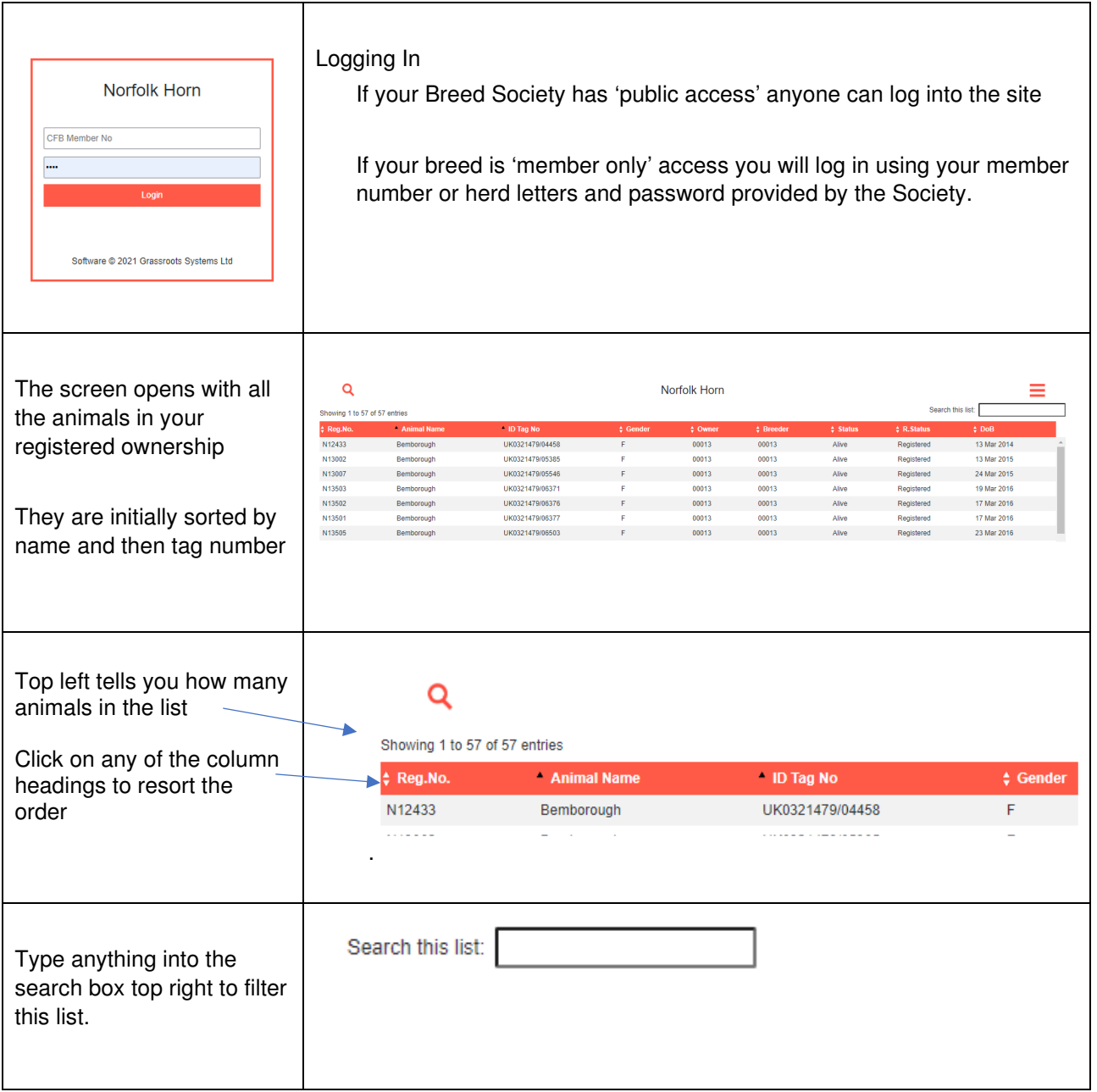

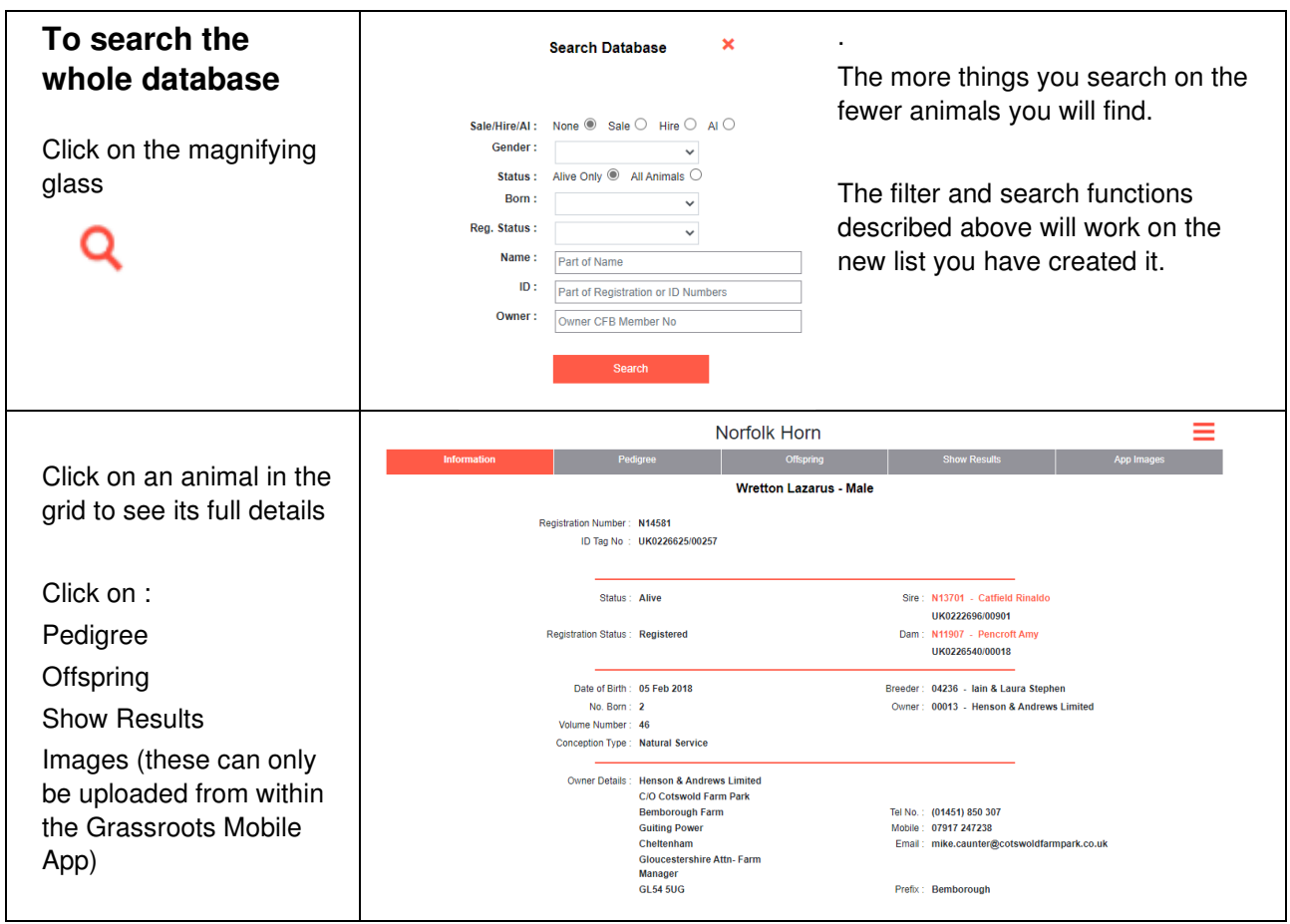

# **Manage My Animals**

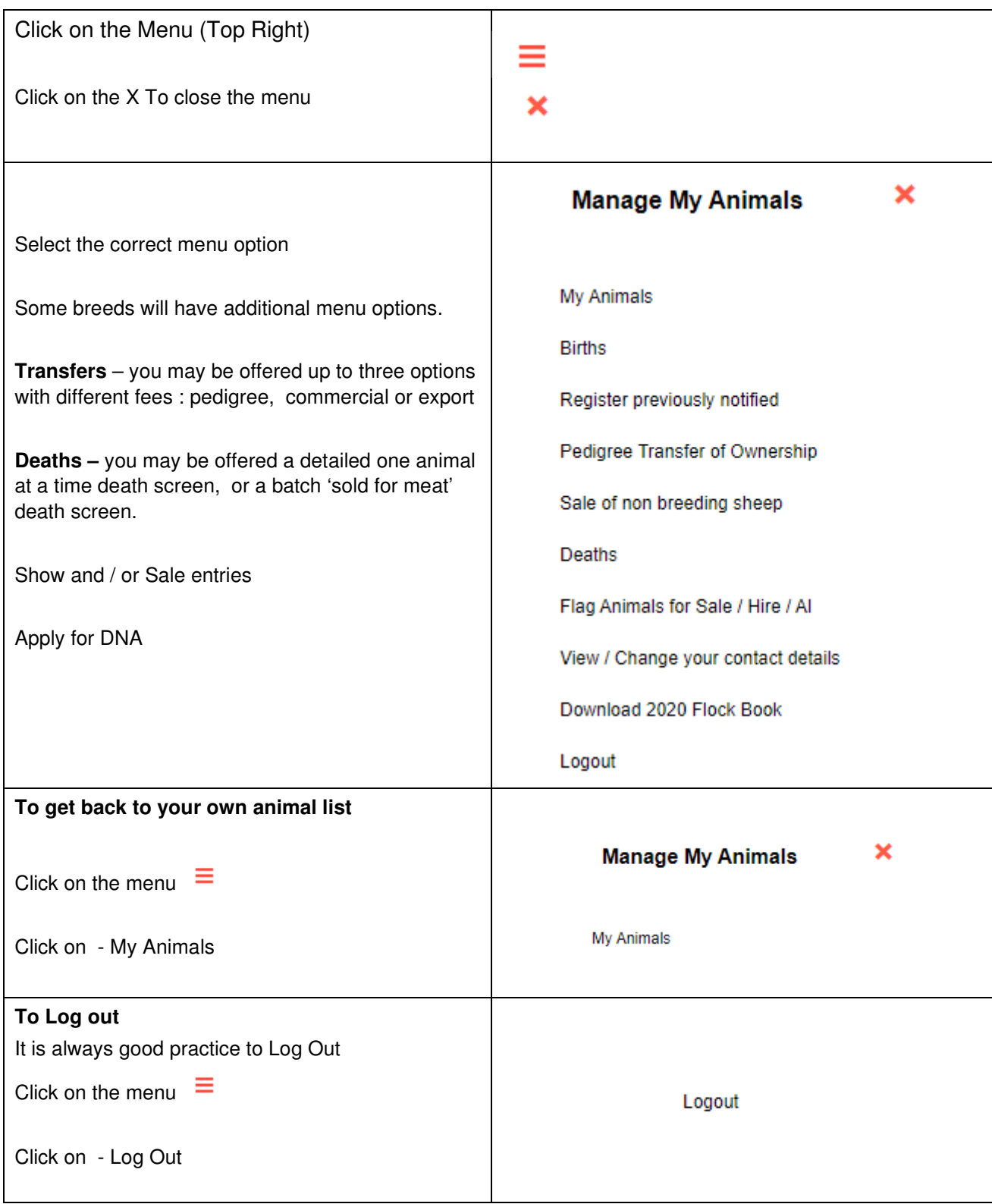

# **Manage My Animals**

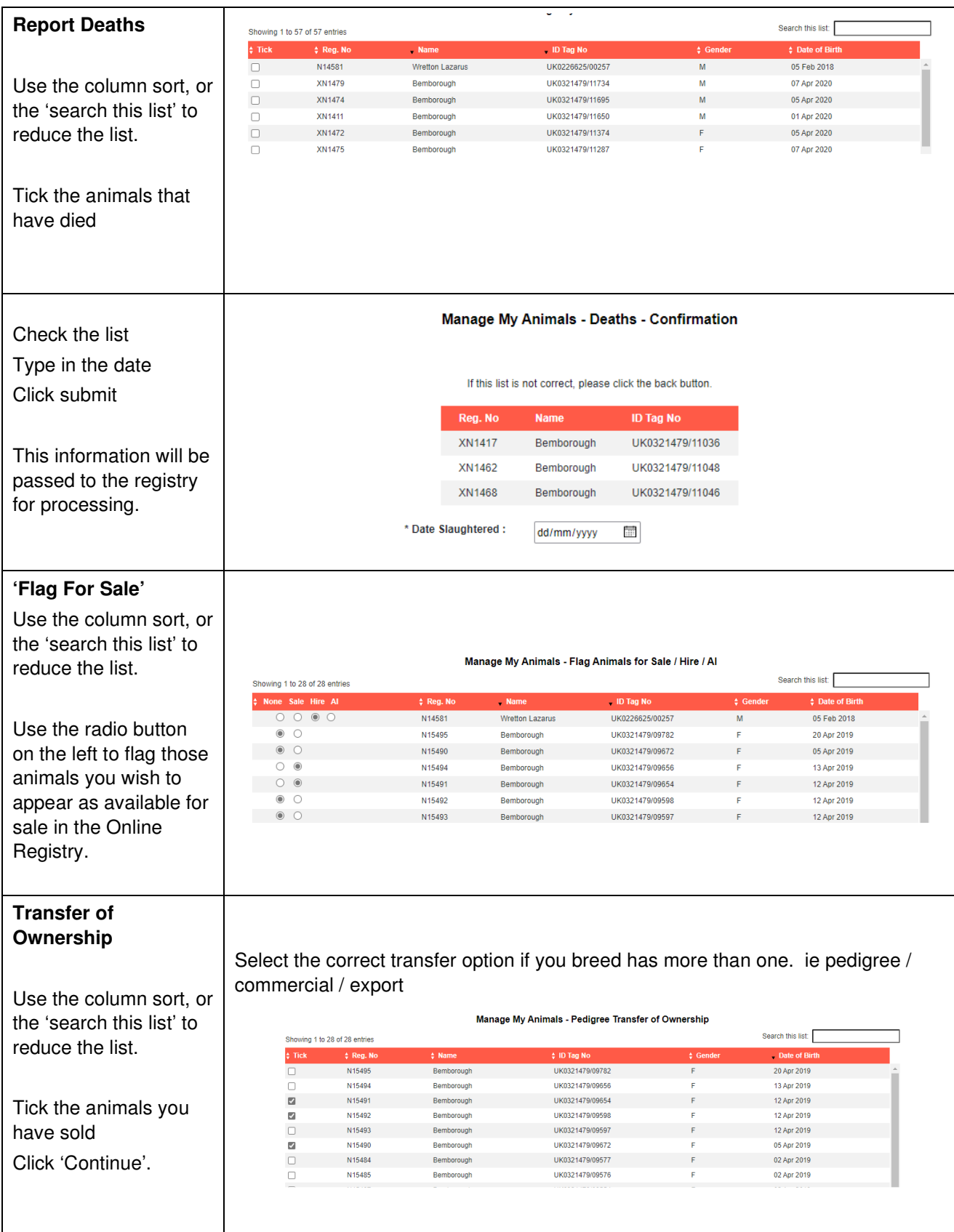

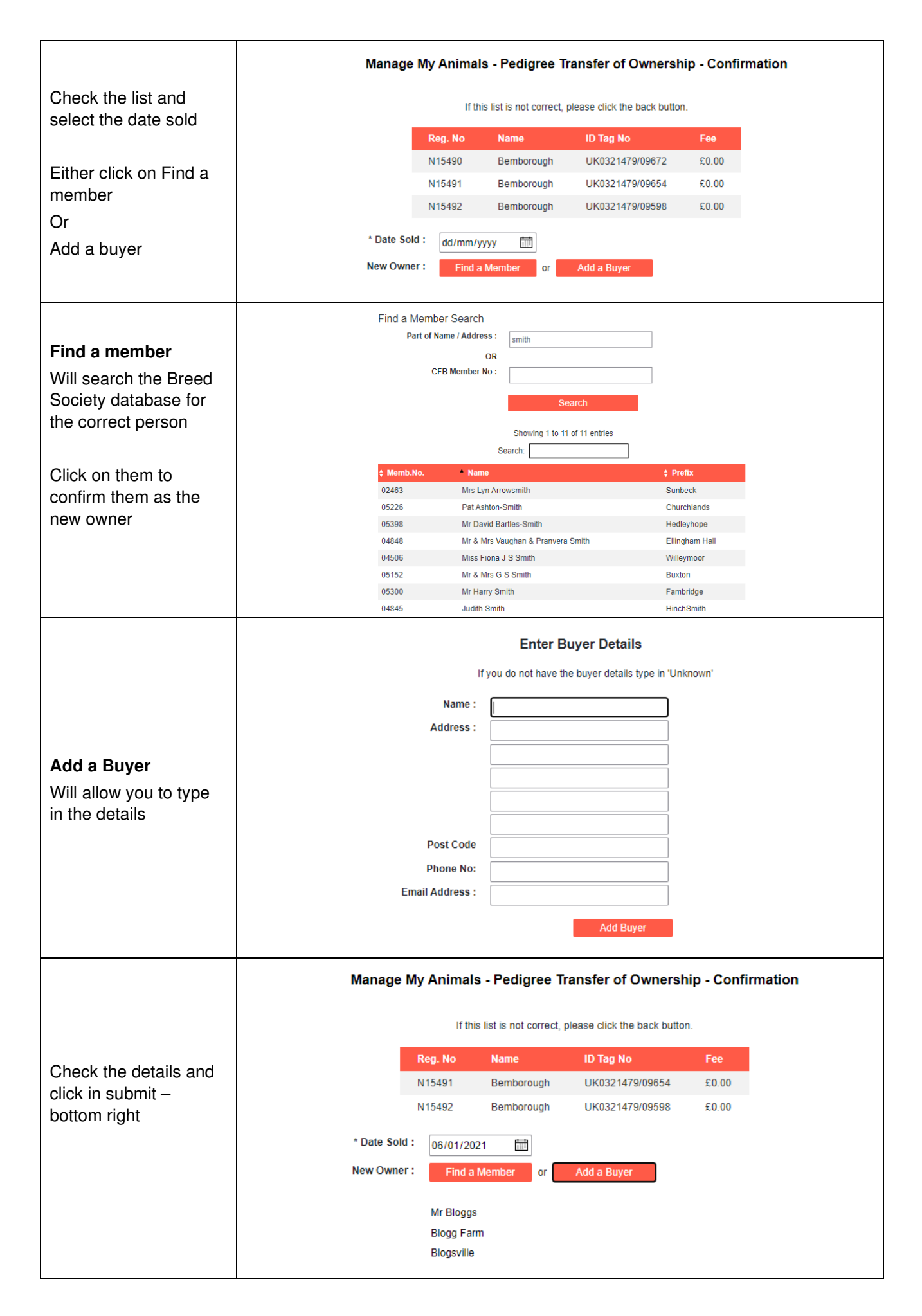

## **Report Births**

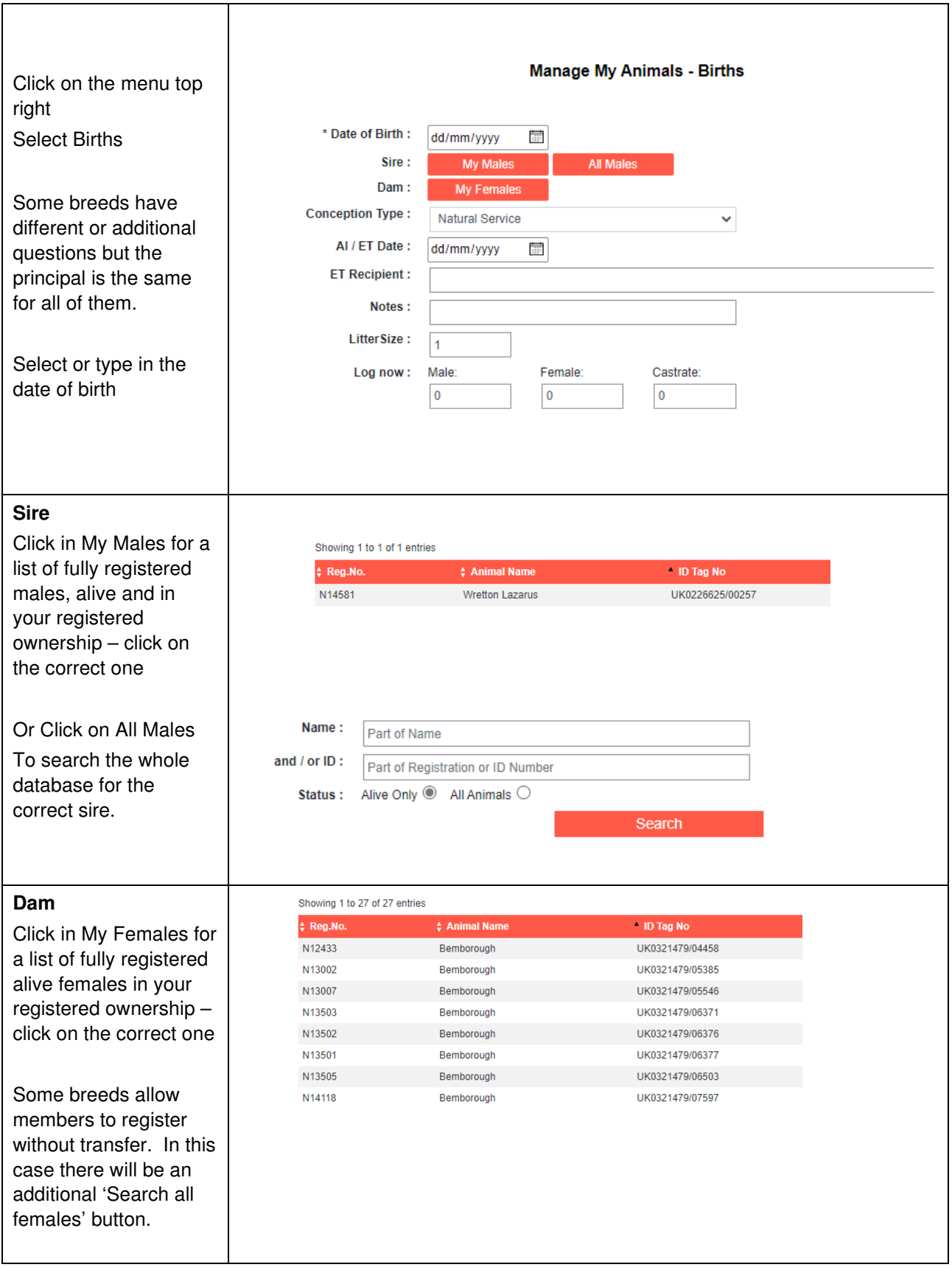

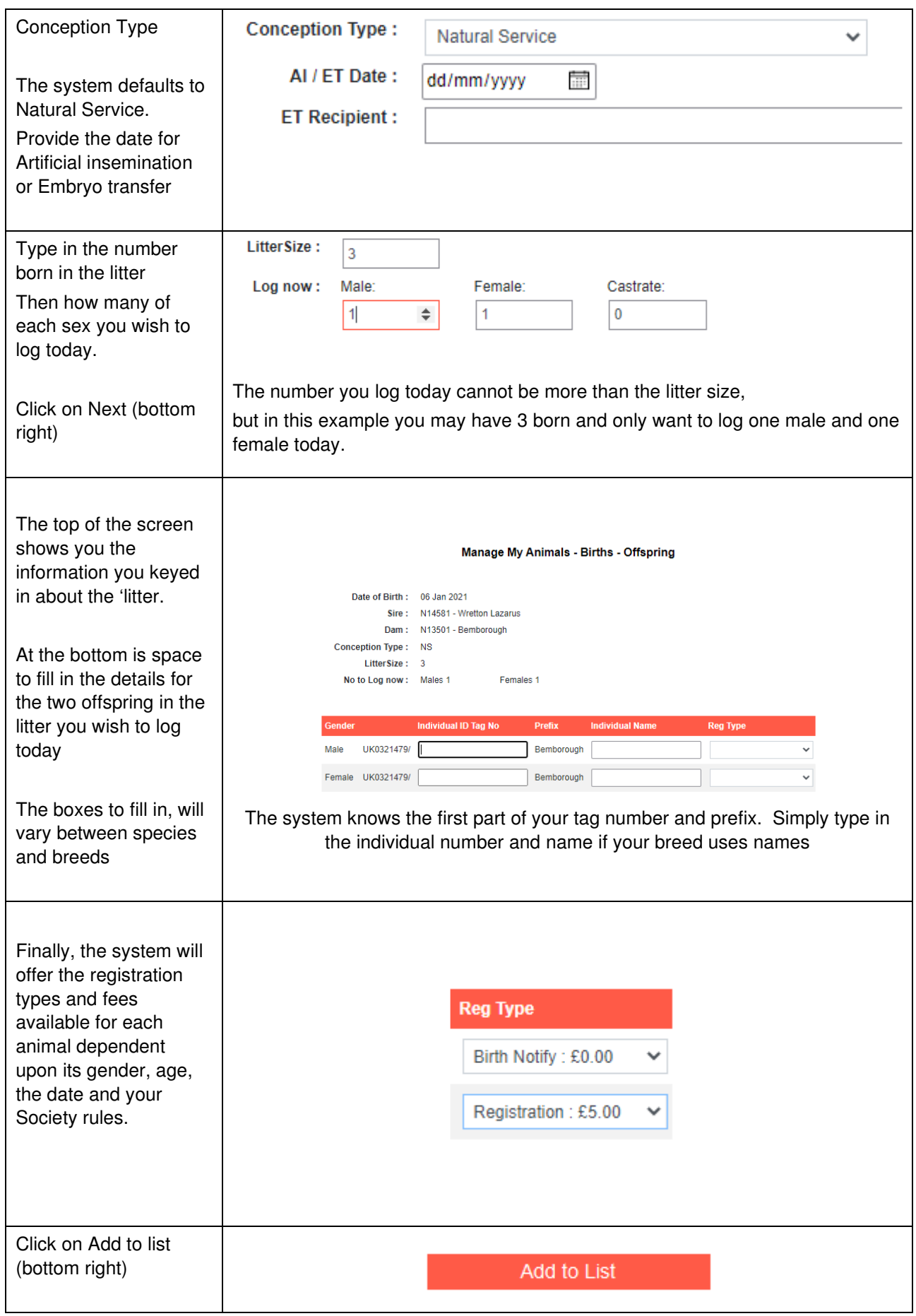

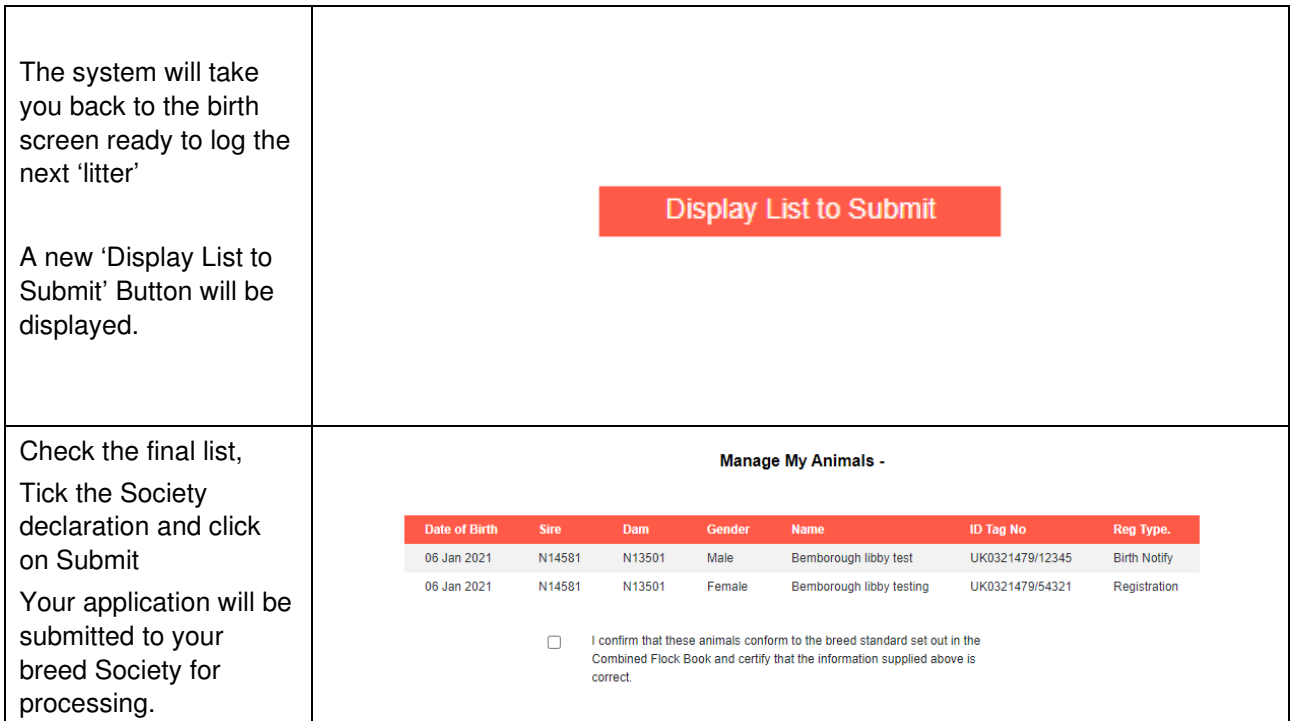

## **Shopping Basket**

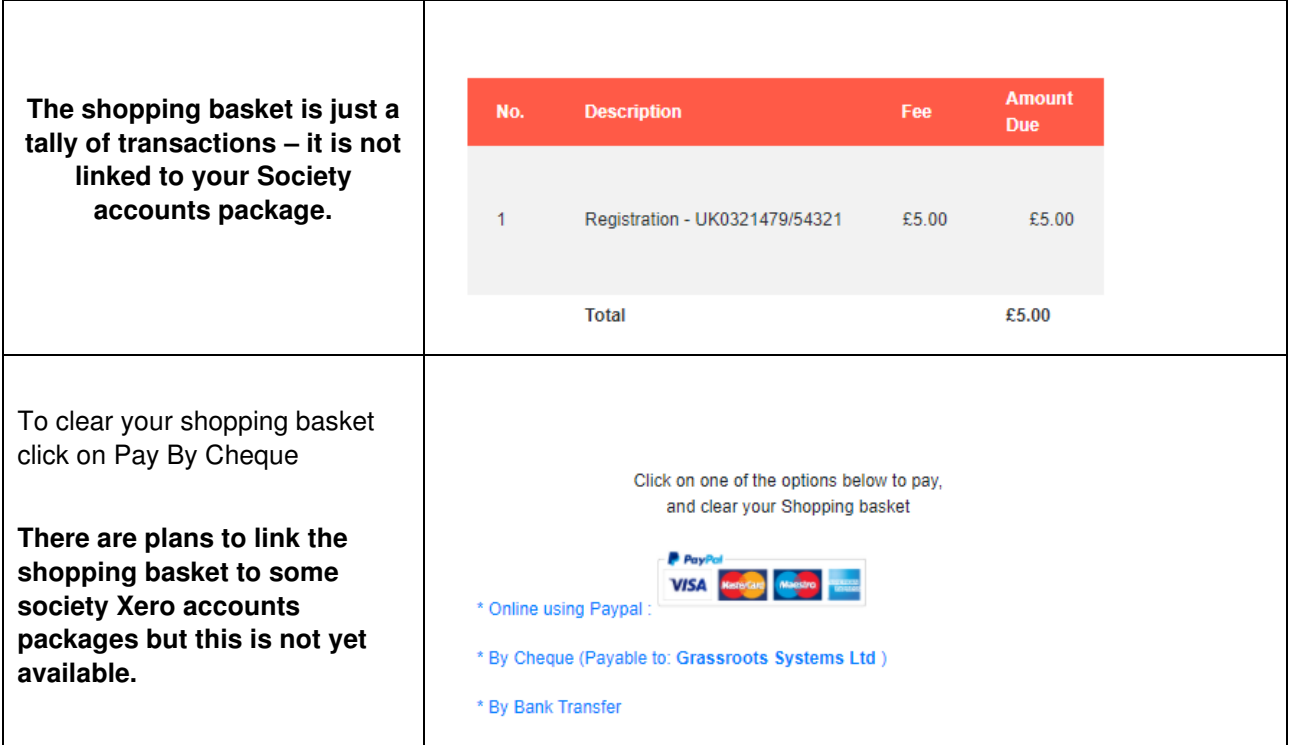

**We very much hope you find the Grassroots Online Registry helpful and easy to use.** 

**Home.grassroots.co.uk**